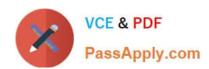

# CKAD<sup>Q&As</sup>

Certified Kubernetes Application Developer (CKAD) Program

# Pass Linux Foundation CKAD Exam with 100% Guarantee

Free Download Real Questions & Answers PDF and VCE file from:

https://www.passapply.com/ckad.html

100% Passing Guarantee 100% Money Back Assurance

Following Questions and Answers are all new published by Linux Foundation Official Exam Center

- Instant Download After Purchase
- 100% Money Back Guarantee
- 365 Days Free Update
- 800,000+ Satisfied Customers

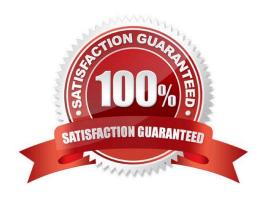

## https://www.passapply.com/ckad.html 2024 Latest passapply CKAD PDF and VCE dumps Download

#### **QUESTION 1**

CORRECT TEXT Context Anytime a team needs to run a container on Kubernetes they will need to define a pod within which to run the container. Task Please complete the following:

1.

Create a YAML formatted pod manifest

2.

/opt/KDPD00101/podl.yml to create a pod named app1 that runs a container named app1cont using image Ifccncf/argoutput with these command line arguments: -lines 56 -F

3.

Create the pod with the kubect1 command using the YAML file created in the previous step

4.

When the pod is running display summary data about the pod in JSON format using the kubect1 command and redirect the output to a file named /opt/KDPD00101/out1.json

5.

All of the files you need to work with have been created, empty, for your convenience

When creating your pod, you do not need to specify a container command, only args.

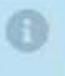

- A. Please check explanations
- B. Place Holder

Correct Answer: A

student@node-1:~\$ kubectl run appl --image=lfccncf/arg-output --dry-run=client -o yaml > /opt/KDPD00101/pod1.yml student@node-1:~\$ vim /opt/KDPD00101/pod1.yml

## https://www.passapply.com/ckad.html 2024 Latest passapply CKAD PDF and VCE dumps Download

```
apiversion: v1
kind: Pod
letadata:
    creationTimestamp: mull
    labels:
    run: app1
    name: app1
spec:
    containers:
    - image: Ifccncf/arg-output
    name: app1
    resources: {}
    dnsPolicy: ClusterFirst
    restrPolicy: Always
status: {}

"/opt/KDPD00101/pod1.yml" 15L, 242C

3,1

All -
```

| student@node-1:~\$ | kubectl | get pods  |          |          |      |
|--------------------|---------|-----------|----------|----------|------|
| NAME               | READY   | STATUS    |          | RESTARTS | AGE  |
| app1               | 0/1     | Container | creating | 0        | 58   |
| counter            | 1/1     | Running   |          | 0        | 4m44 |
| liveness-http      | 1/1     | Running   |          | 0        | 6h50 |
| nginx-101          | 1/1     | Running   |          | 0        | 6h51 |
| nginx-configmap    | 1/1     | Running   |          |          | 6m21 |
| nginx-secret       | 1/1     | Running   |          | 0        | 11m  |
| poller             | 1/1     | Running   |          |          | 6h51 |
| student@node-1:~\$ | kubectl | get pods  |          |          |      |
| NAME               | READY   | STATUS    | RESTARTS | AGE      |      |
| app1               | 1/1     | Running   |          | 26a      |      |
| counter            | 1/1     | Running   |          | 5m5s     |      |
| liveness-http      | 1/1     | Running   |          | 6h50m    |      |
| nginx-101          | 1/1     | Running   |          | 6h51m    |      |
| nginx-configmap    | 1/1     | Running   | 0        | 6m42s    |      |
| nginx-secret       | 1/1     | Running   |          | 12m      |      |
| poller             | 1/1     | Running   |          | 6h51m    |      |
| student@node-1:~\$ | kubectl | delete po | od app1  |          |      |
| pod "appl" delete  | d       |           |          |          |      |

| Readme >_ W                             | eb Termir | nal                 |             |            |     |
|-----------------------------------------|-----------|---------------------|-------------|------------|-----|
| nginx-configmap                         | 1/1       | Running             |             | 0:         |     |
| nginx-secret                            | 1/1       | Running             |             | 0          |     |
| poller                                  | 1/1       | Running             |             | 0          |     |
| student@node-1:~\$                      | kubectl   | get pods            |             |            |     |
| NAME                                    | READY     | STATUS              | RESTARTS    | AGE        |     |
| app1                                    | 1/1       | Running             |             | 26s        |     |
| counter                                 | 1/1       | Running             | 0           | 5m5s       |     |
| liveness-http                           | 1/1       | Running             |             | 6h50m      |     |
| nginx-101                               | 1/1       | Running             |             | 6h51m      |     |
| nginx-configmap                         | 1/1       | Running             |             | 6m42s      |     |
| nginx-secret                            | 1/1       | Running             | 0           | 12m        |     |
| poller                                  | 1/1       | Running             |             | 6h51m      |     |
| student@node-1:~\$<br>pod "app1" delete |           | delete po           | d app1      |            |     |
| student@node-1:~\$                      |           | -/FDDDD0010         | 1/20111     |            |     |
|                                         |           | create -f /opt/KDPI |             |            | 0   |
| pod/app1 created                        | Kubecci   | create -1           | / opt/ KDPD | ovivi/podi | • у |
| student@node-1:~\$                      | kubectl   | get pods            |             |            |     |
| NAME                                    | READY     | STATUS              | RESTARTS    | AGE        |     |
| app1                                    | 1/1       | Running             |             | 20s        |     |
| counter                                 | 1/1       | Running             |             | 6m57s      |     |
| liveness-http                           | 1/1       | Running             |             | 6h52m      |     |
| nginx-101                               | 1/1       | Running             |             | 6h53m      |     |
| nginx-configmap                         | 1/1       | Running             |             | 8m34s      |     |
| nginx-secret                            | 1/1       | Running             |             | 14m        |     |
| poller                                  | 1/1       | Running             |             | 6h53m      |     |
| student@node-1:~\$                      | kubectl   | get pod a           | pp1 -o jso  | n >        |     |

2024 Latest passapply CKAD PDF and VCE dumps Download

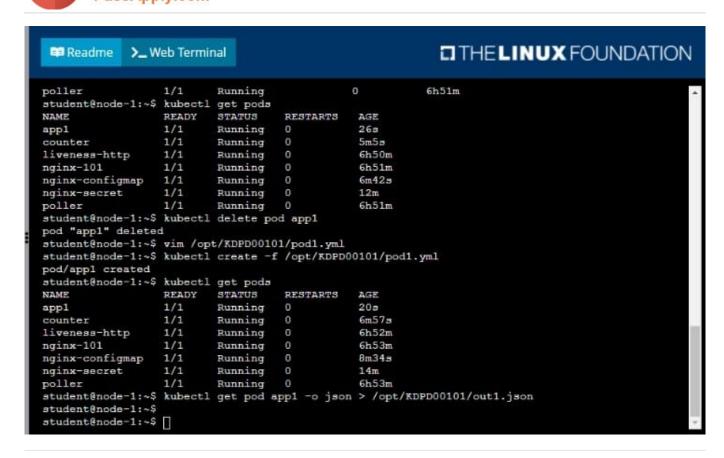

#### **QUESTION 2**

#### **CORRECT TEXT**

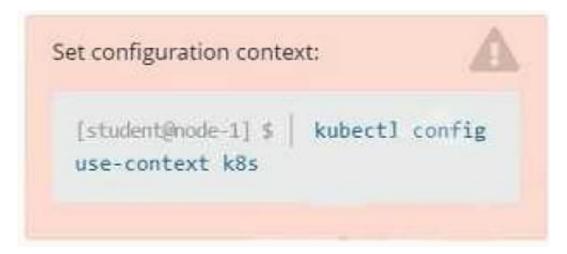

#### Context

You are tasked to create a ConfigMap and consume the ConfigMap in a pod using a volume mount.

Task

Please complete the following:

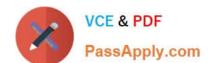

#### https://www.passapply.com/ckad.html 2024 Latest passapply CKAD PDF and VCE dumps Download

1.

Create a ConfigMap named another-config containing the key/value pair: key4/value3

2.

start a pod named nginx-configmap containing a single container using the nginx image, and mount the key you just created into the pod under directory /also/a/path

- A. Please check explanations
- B. Place Holder

```
student@node-1:~$ kubectl create configmap another-config --frcm-literal=key4=value3
configmap/another-config created
student@node-1:~$ kubectl get configmap

NAME DAFA AGE
another-config 1 5s
student@node-1:~$ kubectl run nginx-configmap --image=nginx --dry-run=client -o yaml > ngin_configmap.yml
student@node-1:~$ vim ngin_configmap.yml ^C
student@node-1:~$ mv ngin_configmap.yml nginx_configmap.yml
student@node-1:~$ vim ngin_configmap.yml nginx_configmap.yml
```

```
Diversion: vi

ind: Pod
metadata:
creationSimestamp: mail
lackle:
cum: nginx-configmap
name: nginx-configmap
spect
containers:
-inage: nginx
name: nginx-configmap
resourcest ()
dnsFolicy: ClusterPirst
restartFolicy: Always
matus: ()

"nginx_configmap.yml" 15L, 262C

1,1 All -
```

```
Readme >_Web Terminal

apiVersion: v1
tind: Pod
metadata:
labels:
    tun: nginx-configmap
    mame: nginx-configmap
    volumeNounts:
        - name: myvol
        - name: myvol
        rountsines:
        - name: nyvol
        rountsines:
        - name: nyvol
        rountsines:
        - name: nyvol
        rountsines:
        - name: nyvol
        rountsines:
        - name: nyvol
        rountsines:
        - name: nyvol
        rountsines:
        - name: nyvol
        rountsines:
        - name: nyvol
        rountsines:
        - name: nyvol
        rountsines:
        - name: nyvol
        rountsines:
        - name: nyvol
        rountsines:
        - name: nyvol
        rountsines:
        - name: nyvol
        rountsines:
        - name: nyvol
        rountsines:
        - name: nyvol
        rountsines:
        - name: nyvol
        rountsines:
        - name: nyvol
        rountsines:
        - name: nyvol
        rountsines:
        - name: nyvol
        rountsines:
        - name: nyvol
        rountsines:
        - name: nyvol
        rountsines:
        - name: nyvol
```

```
student@node-1:~$ kubectl create configmap another-config --from-literal=key4=value3
configmap/another-config created
student@node-1:~$ kubectl get configmap
NAME DATA AGE
another-config 1 5s
student@node-1:~$ kubectl run nginx-configmap --image=nginx --dry-run=client -o yaml > ngin_configmap.yml
student@node-1:~$ wim ngin_configmap.yml ^C
student@node-1:~$ wo ngin_configmap.yml nginx_configmap.yml
student@node-1:~$ wim nginx_configmap.yml
student@node-1:~$ wim nginx_configmap.yml
student@node-1:~$ wim nginx_configmap.yml
```

```
student@node-1:-$ kubectl run nginx-configmap --image=nginx --dry-run=client -o yaml > ngin_configmap.yml ^C
student@node-1:-$ win ngin_configmap.yml nginx_configmap.yml
student@node-1:-$ my ngin_configmap.yml nginx_configmap.yml
student@node-1:-$ whectl create f nginx_configmap.yml
student@node-1:-$ kubectl create f nginx_configmap.yml
Error: must specify one of -f and -k

error: unknown command "f nginx_configmap.yml"
See 'kubectl create -h' for help and examples
student@node-1:-$ whectl create -f nginx_configmap.yml
error: error validating "nginx_configmap.yml": error validating data: ValidationError(Pod.spec.container(1)): unknown field "mountPath" in io.k@s.api.core.vl.Container; if you choose to ignor
e these errors, turn validation off with --validate-false
student@node-1:-$ vin nginx_configmap.yml
```

```
student@node-1:-$ kubectl create f nginx_configmap.yml

Error: must specify one of -f and -k

error: unknown command "f nginx_configmap.yml"

See "kubectl create -h' for help and examples
student@node-1:-$ kubectl create -f nginx_configmap.yml

error: error validating "nginx_configmap.yml": error validating data: ValidationError(Pod.spec.containers(1): unknown field "sountFath" in io.k8s.api.cor.vl.Container; if you choose to ignor

e these errors, turn validation off with --validate=false
student@node-1:-$ kubectl create -f nginx_configmap.yml
student@node-1:-$ kubectl get pods
NAME REARDY STATUS RESTARTS AGE
liveness-nttp 1/1 Running 0 Gh44m
nginx-configmap 0/1 ContainerCreating 0 5s
nginx-secret 1/1 Running 0 Sm39s
poller 1/1 Running 0 Sm39s
poller 1/1 Running 0 Gh44m
student@node-1:-$ kubectl get pods
NAME READY STATUS RESTARTS AGE
liveness-nttp 1/1 Running 0 Gh44m
student@node-1:-$ kubectl get pods
NAME READY STATUS RESTARTS AGE
liveness-nttp 1/1 Running 0 Gh44m
nginx-configmap 1/1 Running 0 Gh44m
nginx-configmap 1/1 Running 0 Gh44m
nginx-configmap 1/1 Running 0 Gh44m
nginx-configmap 1/1 Running 0 Gh44m
nginx-configmap 1/1 Running 0 Gh44m
nginx-configmap 1/1 Running 0 Gh45m
nginx-secret 1/1 Running 0 Gh45m
nginx-secret 1/1 Running 0 Gh45m
nginx-secret 1/1 Running 0 Gh45m
nginx-secret 1/1 Running 0 Gh45m
nginx-secret 1/1 Running 0 Gh45m
nginx-secret 1/1 Running 0 Gh45m
nginx-secret 1/1 Running 0 Gh45m
nginx-secret 1/1 Running 0 Gh45m
nginx-secret 1/1 Running 0 Gh45m
```

2024 Latest passapply CKAD PDF and VCE dumps Download

#### **QUESTION 3**

#### **CORRECT TEXT**

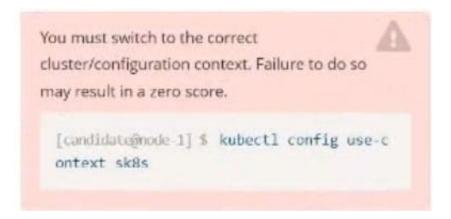

Task:

To run 2 replicas of the pod

Add the following label on the pod:

Role userUI

A. Please check explanations

B. Place Holder

```
File Edit View Terminal Tabs Help
  reopened with the relevant failures.
apiVersion: apps/vl
kind: Deployment
 netadata:
  annotations:
    deployment.kubernetes.io/revision: "1"
  creationTimestamp: "2022-09-24T04:27:03Z"
  generation: 1
  labels:
    app: nginx
  name: ckad00017-deployment
  namespace: ckad00017 resourceVersion: 3349"
  uid: 1cd67613-fade-45e9-b741-94298b9c6e7c
 spec:
  progressDeadlineSeconds: 600
  replicas: 2
revisionHistoryLimit: 10
  selector:
    matchLabels
      app: nginx
  strategy:
rollingUpdate:
      maxSurge: 25%
      maxUnavailable: 25%
  type: RollingUpdate
template:
    metadata:
      creationTimestamp: null
labels:
   INSERT --
                                                                                                                          33,14
```

```
File Edit View Terminal Tabs Help
name: ckad00017-deployment
 namespace: ckad00017
resourceVersion: "3349"
 uid: 1cd67613-fade-46e9-b741-94298b9c6e7c
 progressDeadlineSeconds: 600
  replicas:
  revisionHistoryLimit: 10
  selector:
    matchLabels
      app: nginx
  strategy:
    rollingUpdate:
      maxSurge: 25%
      maxUnavailable: 25%
    type: RollingUpdate
  template:
    metadata:
      creationTimestamp: null
      labels:
        app: nginx
        role: userUI
    spec:
      containers:
        image: nginx:latest
imagePullPolicy: Always
        name: nginx
         ports:
         - containerPort: 80
          protocol: TCP
         resources: {}
   INSERT --
                                                                                                                          35,21
                                                                                                                                           33%
```

```
File Edit View Terminal Tabs Help
backend-deployment-59d449b99d-h2zjq
                                                                   Running
backend-deployment-78976f74f5-b8c85
                                                                                                  6h49m
                                                                   Running
                                                                                 a
backend-deployment-78976f74f5-flfsj
                                                                  Running
                                                                                                  6h40m
                                                                                 0
candidate@node-1:-$ kubectl get deploy -n staging
                             READY UP-TO-DATE AVAILABLE
NAME
                                                                               AGE
backend-deployment
                                                                               6h40m
candidate@node-1:-$ kubectl get deploy -n staging
NAME READY UP-TO-DATE AVAILABLE
                                                                               AGE
                                                                              6h41m
backend-deployment
candidate@node-1:-$ vim ~/spicy-pikachu/backend-deployment.yaml
candidate@node-1:-$ kubectl config use-context k8s
Switched to context "k8s".
 candidate@node-1:-5 kubectl set serviceaccount deploy app-1 app -n frontend
deployment.apps/app-1 serviceaccount updated
candidate@node-1:-$ kubectl config use-context k8s
Switched to context "k8s".
candidate@node-1:-$ vim ~/prompt-escargot/buffalo-deployment.yaml
candidate@node-1:-$ vim -/prompt-escargot/buffalo-deployment.yaml
candidate@node-1:-$ kubectl apply -f -/prompt-escargot/buffalo-deployment.yaml
deployment.apps/buffalo-deployment configured
candidate@node-1:~$ kubectl get pods -n gorilla
                                                      READY
NAME
                                                                 STATUS
                                                                                                RESTARTS
                                                                                                                AGE
buffalo-deployment-776844df7f-r5fsb
buffalo-deployment-859898c6f5-zx5gj
                                                                  Running
                                                                                                                6h38m
                                                                  ContainerCreating
                                                      0/1
                                                                                                0
                                                                                                                Bs
candidate@node-1:~$ kubectl get deploy -n gorilla
NAME READY UP-TO-DATE AVAILABLE
                                                                               AGE
buffalo-deployment
                                                                               6h38m
candidate@node-1:-$ kubectl config use-context k8s
Switched to context "k8s".
candidate@node-1:~S kubectl edit deploy ckad00017-deployment -n ckad00017
deployment.apps/ckad00017-deployment edited
candidate@node-1:~s
```

```
File Edit View Terminal Tabs Help
candidate@node-1:-$ kubectl get pods
                                        -n gorilla
READY ST
                                                 STATUS
                                                                       RESTARTS
                                                                                   AGE
buffalo-deployment-776844df7f-r5fsb
                                                 Running
                                                                                   6h38m
buffalo-deployment-859898c6f5-zx5gj
                                        0/1
                                                 ContainerCreating
                                                                                   85
candidate@node-1:~$ kubectl get deploy -n gorilla
                      READY
                               UP-TO-DATE
                                             AVAILABLE
                                                          AGE
buffalo-deployment
                                                          6h38m
candidate@node-1:~$ kubectl config use-context k8s
Switched to context *k8s".
candidate@node-1:-$ kubectl edit deploy ckad00017-deployment -n ckad00017
deployment.apps/ckad00017-deployment edited
candidate@node-1:-$ kubectl expose deploy ckad00017-deployment -n ckad0001
ckad90014 ckad90015 ckad90017
candidate@node-1:~$ kubectl expose deploy ckad00017-deployment -n ckad0001
ckad00014 ckad00015 ckad00017
candidate@node-1:-$ kubectl expose deploy ckad00017-deployment -n ckad0001
ckad00014 ckad00015 ckad00017
candidate@node-1:-$ kubectl expose deploy ckad00017-deployment -n ckad0001
ckad00014 ckad00015 ckad00017
candidate@node-1:-$ kubectl expose deploy ckad00017-deployment -n ckad0001
ckad00014 ckad00015 ckad00017
candidate@node-1:-$ kubectl expose deploy ckad00017-deployment -n ckad0001
 kad00014 ckad00015 ckad00017
candidate@node-1:-$ kubectl expose deploy ckad00017-deployment -n ckad0001
ckad00014 ckad00015 ckad00017
candidate@node-1:-$ kubectl expose deploy ckad00017 deployment n ckad0001
ckad00014 ckad00015 ckad00017
candidate@node-1:-$ kubectl expose deploy ckad00017-deployment -n ckad0001
ckad00014 ckad00015 ckad00017
candidate@node-1:-$ kubectl expose deploy ckad00017-deployment n ckad00017 - name=cherry --port=8888 --type=NodePert
service/cherry exposed
 andidate@node-1:-$
```

```
candidate@node-1:-$ kubectl get svc
                          CLUSTER-IP
             TYPE
                                        EXTERNAL-IP
                                                       PORT(S)
                                                                  AGE
            ClusterIP
kubernetes
                         10.95.0.1
                                                       443/TCP
                                                                  77d
                                        <none>
andidate@node-1:-$ kubectl get svc
                                       -n ckad00017
         TYPE
                    CLUSTER-IP
                                       EXTERNAL-IP
                                                     PORT(S)
        NodePort 10.100.100.176
                                                      8888:30683/TCP
                                       <none>
candidate@node-1:-$ kubectl expose
                                      service
                                                 deploy ckad00017-deployment -n ckad00017 --name=cherry --port=8888 --type=N
odePort
Error from server (NotFound): services "deploy" not found
Error from server (NotFound): services "ckad00017-deployment" not found
candidate@node-1:-$ kubectl get svc -n ckad00017
NAME TYPE CLUSTER-IP EXTERNAL-IP
                                                      PORT(S)
                                                                        AGE
       NodePort
                     10.100.100.176
                                                      8888:30683/TCP
cherry
andidate@node-1:~S
```

2024 Latest passapply CKAD PDF and VCE dumps Download

```
File Edit View Terminal Tabs Help
candidate@node-1:~$ kubectl expose service deploy ckad00017-deployment -n ckad00017 --name=cherry --port=8888 --type=N
Error from server (NotFound): services "deploy" not found
Error from server (NotFound): services "ckad00017-deployment" not found
candidate@node-1:-$ kubectl get svc -n ckad00017
NAME TYPE CLUSTER-IP EXTERNAL-IP
cherry NodePort 10.100.100.176 <none>
                                                                           PORT(S)
                                                                           8888:30683/TCP
                                                                                                     465
 candidate@node-1:-$ history
     1 vi ~/spicy-pikachu/backend-deployment.yaml
         kubectl config use-context sk8s
         vim .vimrc
         vim -/spicy-pikachu/backend-deployment.yaml
        kubectl apply -f -/spicy-pikachu/backend-deployment.yaml
kubectl get pods -n staging
kubectl get deploy -n staging
vim -/spicy-pikachu/backend-deployment.yaml
kubectl config use-context k8s
         kubectl set serviceaccount deploy app-1 app -n frontend kubectl config use-context k8s
         vim ~/prompt-escargot/buffalo-deployment.yaml
kubectl apply -f ~/prompt-escargot/buffalo-deployment.yaml
kubectl get pods -n gorilla
kubectl get deploy -n gorilla
kubectl config use-context k8s
    12
         kubectl edit deploy ckad00017-deployment -n ckad00017
         kubectl expose deploy ckad00017-deployment -n ckad00017 --name=cherry --port=8888 --type=NodePort
    18
         kubectl get svc
kubectl get svc
    19
    20
                                   -n ckad00017
          kubectl expose service deploy ckad00017-deployment -n ckad00017 --name=cherry --port=8888 --type=NodePort kubectl get svc -n ckad00017
 andidate@node-1:-5
```

#### **QUESTION 4**

#### **CORRECT TEXT**

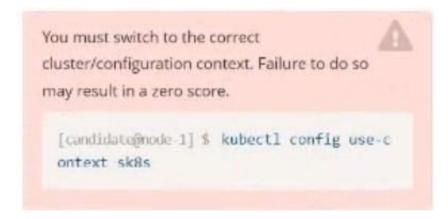

#### Task:

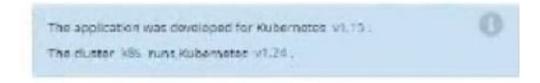

- A. Please check explanations
- B. Place Holder

2024 Latest passapply CKAD PDF and VCE dumps Download

```
candidate@node-1:~$ kubectl config use-context k8s
Switched to context "k8s".
candidate@node-1:~$ vim -/credible-mite/www.yaml
```

```
File Edit View Terminal Tabs Help
apiVersion: apps/vl
kind: Deployment
metadata:
 name: www-deployment
 namespace: cobra
spec:
 replicas: 3
  selector:
        matchLabels:
               app: nginx
  template:
    metadata:
      labels:
        app: nginx
    spec:
      containers:
        - name: nginx
                  "nginx:stable"
          image:
          ports:
            - containerPort: 80
          volumeMounts:
            - mountPath: /var/log/nginx
              name: logs
            - name: NGINX ENTRYPOINT QUIET LOGS
              value: "1"
      volumes:
        - name: logs
          emptyDir: ()
```

```
File Edit View Terminal Tabs Help
deployment.apps/expose created
candidate@node-1:-$ kubectl get pods -n ckad00014
NAME
                                 READY
                                           STATUS
                                                                     RESTARTS
                                                                                   AGE
expose-85dd99d4d9-25675
                                           ContainerCreating
                                 0/1
expose-85dd99d4d9-4fhcc
                                0/1
                                           ContainerCreating
                                                                                   65
expose-85dd99d4d9-fld7j
                                 0/1
                                           ContainerCreating
expose-85dd99d4d9-tt6rm
                                           ContainerCreating
                                0/1
                                                                                   65
expose-85dd99d4d9-vjd8b
                                           ContainerCreating
                                0/1
                                                                                   65
                                                                     8
expose-85dd99d4d9-vtzpq
                                           ContainerCreating
                                                                                   65
candidate@node-1:~$ kubectl get deploy -n ckad00014
NAME READY UP-TO-DATE AVAILABLE AGE
          6/6
                                                     155
expose
candidate@node-1:-$ kubectl config use context k8s
Switched to context "k8s".
Switched to context kas .
candidate@node-1:-$ vim -/credible-mite/www.yaml
candidate@node-1:-$ vim -/credible-mite/www.yaml
candidate@node-1:-$ kubectl apply -f -/credible-mite/www.yaml
deployment.apps/www-deployment created
candidate@node-1:-$ kubectl get pods -n cobra
NAME READY STATU
                                                   STATUS
                                                                              RESTARTS
                                                                                            AGE
www-deployment-d899c6b49-d6ccg
                                          1/1
                                                    Running
www-deployment-d899c6b49-f796l
                                          0/1
                                                    ContainerCreating
www.deployment-d899c6b49-ztfcw 0/1 Contain
candidate@node-1:-$ kubectl get deploy -n cobra
NAME READY UP-TO-DATE AVAILABLE
www.deployment 3/3 3 3
                                                   ContainerCreating
                                                                                            65
                                                                AGE
                                                                11s
candidate@node-1:-$ kubectl get pods -n cobra
NAME
                                          READY
                                                    STATUS
                                                                 RESTARTS
                                                                               AGE
www-deployment-d899c6b49-d6ccg
                                                    Running
www-deployment-d899c6b49-f796l
                                                    Running
                                          1/1
                                                                 0
                                                                                14s
 www-deployment-d899c6b49-ztfcw
                                                    Running
                                                                 6
                                                                                145
 candidate@node-1:-$
```

2024 Latest passapply CKAD PDF and VCE dumps Download

#### **QUESTION 5**

#### CORRECT TEXT

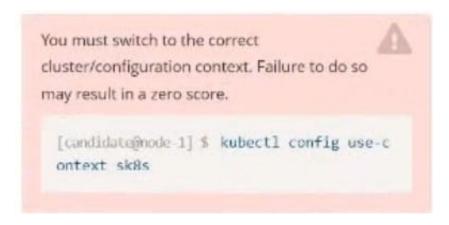

Task: Create a Deployment named expose in the existing ckad00014 namespace running 6 replicas of a Pod. Specify a single container using the ifccncf/nginx: 1.13.7 image Add an environment variable named NGINX\_PORT with the value 8001 to the container then expose port 8001

- A. Please check explanations
- B. Place Holder

```
candidate@node-1:-$ kubectl config use-context k8s
Switched to context "k8s".
candidate@node-1:-$ kubectl create deploy expose -n ckad00014 --image lfccncf/nginx:1.13.7 --dry-run=client -o yaml> d
ep.yaml
candidate@node-1:-$
candidate@node-1:-$
candidate@node-1:-$
candidate@node-1:-$
candidate@node-1:-$
candidate@node-1:-$
candidate@node-1:-$
candidate@node-1:-$
candidate@node-1:-$
candidate@node-1:-$
candidate@node-1:-$
candidate@node-1:-$
candidate@node-1:-$
candidate@node-1:-$
candidate@node-1:-$
candidate@node-1:-$
candidate@node-1:-$
candidate@node-1:-$
candidate@node-1:-$
candidate@node-1:-$
candidate@node-1:-$
candidate@node-1:-$
candidate@node-1:-$
candidate@node-1:-$
candidate@node-1:-$
candidate@node-1:-$
candidate@node-1:-$
candidate@node-1:-$
candidate@node-1:-$
candidate@node-1:-$
candidate@node-1:-$
```

2024 Latest passapply CKAD PDF and VCE dumps Download

```
File Edit View Terminal Tabs Help apiVersion: apps/vl
cind: Deployment
 etadata:
  creationTimestamp: null
  labels:
   app: expose
  name: expose
 namespace: ckad00014
 pec:
  replicas: 6
  selector
    matchLabels:
     app: expose
  strategy: {}
    metadata:
      creationTimestamp: null
      labels:
        app: expose
      containers:
      - image: lfccncf/nginx:1.13.7
        name: nginx
        ports:
              containerPort: 8001
             - name: NGINX PORT
               value: "8001"
```

```
File Edit View Terminal Tabs Help
candidate@node-1:-$ kubectl config use-context k8s
Switched to context "k8s".
candidate@node-1:~$ kubectl create deploy expose -n ckad00014 --image lfccncf/nginx:1.13.7 --dry-run≔client -o yaml> d
candidate@node-1:-$
candidate@node-1:-$
candidate@node-1:-$
candidate@node-1:-$
candidate@node-1:-$
candidate@node-1:-$
candidate@node-1:-$
candidate@node-1:-$
candidate@node-1:-$
candidate@node-1:-5
candidate@node-1:-$
candidate@node-1:-$
candidate@node-1:-$ vim dep.yaml
candidate@node-1:-$ kubectl create -f dep.yaml
deployment.apps/expose created
candidate@node-1:-$ kubectl get pods -n ckad00014
                                      STATUS
                               READY
                                                                 RESTARTS
expose-85dd99d4d9-25675
                                        ContainerCreating
expose-85dd99d4d9-4fhcc 0/1
expose-85dd99d4d9-fld7j 0/1
                                        ContainerCreating
                                        ContainerCreating
                                                                               65
                                        ContainerCreating
ContainerCreating
                              0/1
0/1
expose-85dd99d4d9-tt6rm
                                                                               6s
expose-85dd99d4d9-vjd8b
                                        ContainerCreating
expose-85dd99d4d9-vtzpq
                                                                               65
candidate@node-1:-5 kubectl get deploy -n ckad00014
NAME READY UP-TO-DATE AVAILABLE AGE
expose 6/6 6 15s
candidate@node-1:-$
```

**CKAD VCE Dumps** 

CKAD Study Guide

**CKAD Exam Questions**